# 공공건설사업에서의 건설공사 사후평가시스템 구축에 관한 연구

옥 현", 양성훈 」<br>'한국건설기술연구원 ICT융합연구실

# Development of the Construction Post-evaluation System in Public Construction Projects

# **Hyun Ok**1\***, Sung-Hoon Yang**<sup>1</sup>

1 **ICT Convergence and Integration Research Division, Korea Institute of Civil Engineering and Building Technology**

요 약 건설공사 사후평가는 공공건설사업 수행성과를 평가하고 차후 유사사업 추진 시 이를 활용하여 공공건설사업 효율화 에 기여하기 위한 제도이다. 건설공사를 계획하는 과정과 공사완료 후의 공사비, 공사기간, 수요, 효과 등에 대한 예측치와 실제치를 종합적으로 분석, 평가하여 시행의 효율성을 도모하는데 목적이 있다. 이를 통해 방만한 사업추진을 방지하고, 유사 건설공사의 품질 및 효율성 향상을 위한 자료로 활용하고 있다. 하지만, 건설공사 사후평가 자료를 유사 건설사업에 참조 및 활용하기 위해서는 건설공사 사후평가 결과정보에 대한 체계적인 관리가 필요하다.

따라서 본 연구는 발주청별로 실시하고 있는 건설공사 사후평가의 결과정보를 체계적으로 통합 관리하고, 활용할 수 있도록 국토교통부에서 고시한 건설공사 사후평가 시행지침을 기초로 하여 건설공사 사후평가시스템을 구축하였다. 이를 통해 공공 건설사업의 수행 시 유사 건설사업의 수요 증감, B/C 비율 등 결과정보의 참조·활용을 통해 품질 향상 및 효율적인 사업 추진이 가능한 기반을 마련하였으며, 향후 사후평가 결과정보의 체계적인 관리를 통해 종합적인 분석 및 평가 등 유용한 도구로 활용될 수 있으리라 기대된다.

Abstract Construction post-evaluation (CPE) boosts the efficiency of public construction projects by assessing the performance results of public construction projects and using the results to pursue similar projects. This evaluation comprehensively analyzes and assesses the planning of construction work, the estimated and actual construction costs, the construction period, the demand for construction projects, and the effects of construction projects after the construction work to ensure efficiency. The data was used to prevent lax project execution and enhance the quality and efficiency of similar construction projects. On the other hand, CPE results information must be managed systematically to refer to and use CPE data in similar construction projects.

Therefore, in this study, the CPE system was developed as a measure of the systematic and comprehensive management and use of the CPE results information of individual ordering agencies. Therefore, the groundwork was laid for the assurance of quality enhancement and efficient project execution in public construction projects. This system is expected to serve as a useful tool for comprehensively analyzing and assessing construction works.

Key Words : Construction Post-evaluation, Construction Post-evaluation Enforcement Guidelines, Construction Project Information Portal System, Construction Post-evaluation System

1. 서론

## 1.1 연구 배경 및 목적

*\**

 Corresponding Author : Hyun Ok(KICT) Tel: +82-10-2042-9118 email: okhyun@kict.re.kr Received November 14, 2014 Revised December 9, 2014 Accepted December 11, 2014

건설공사 사후평가는 공공건설사업의 수행성과를 평 가하고, 차후 유사사업 추진 시 이를 활용하여 공공건설 사업 효율화에 기여하기 위한 제도이다. 건설공사를 계

획하는 과정과 공사완료 후의 공사비, 공사기간, 수요, 효 과 등에 대한 예측치와 실제치를 종합적으로 분석, 평가 하여 시행의 효율성을 도모하는데 목적이 있다. 이를 통 해 방만한 사업추진을 방지하고, 유사 건설공사의 품질 및 효율성 향상을 위한 자료로 활용하고 있다[1].

하지만, 건설공사 사후평가 결과 자료를 차후 유사 건 설사업 추진시 참조 및 활용하기 위해서는 건설공사 사 후평가 결과정보에 대한 체계적인 관리가 필요하다.

따라서 본 연구는 발주기관별로 실시하고 있는 건설 공사 사후평가의 결과정보를 보다 체계적으로 관리하고, 활용할 수 있도록 현재 국토교통부에서 고시한 건설공사 사후평가 시행지침을 기초로 시스템 구축 방안을 제시하 고자 한다.

#### 1.2 연구 방법 및 범위

본 연구에서는 우선, 건설공사 사후평가 제도의 평가 대상 및 시기 등 주요 현황 분석과 관련 법규정에 관한 조사 및 분석을 실시하고, 사후평가 제도의 국내외 사례 및 관련 연구동향을 살펴보고자 한다. 다음으로 건설공 사 업무단계별 사후평가의 주요 관리정보를 분석하고, 사후평가 결과정보의 체계적인 관리 및 활용을 위한 건 설공사 사후평가시스템 구축방안을 제시하고자 한다. 마 지막으로 사후평가 결과정보의 관리를 위한 주요 현안 및 문제점과 향후 발전방안을 제시하고자 한다.

# 2. 본론

#### 2.1 건설공사 사후평가 현황 분석

건설공사 사후평가의 평가대상은 "건설기술 진흥법 시행령, 제86조(건설공사의 사후평가)"에 따라 기존 총공 사비 500억원 이상의 건설공사에서 총공사비 300억원 이 상의 건설공사로 평가대상을 확대 적용 중에 있다.

평가시기는 사업수행성과 평가의 경우, 타당성조사 · 설계․시공 단계 준공 후 60일 이내로 정하며, 종합평가 (사업효율, 파급효과)는 전체공사 준공 이후 3년∼5년 이 내에 실시하도록 규정하고 있다[2].

평가주체는 건설사업을 발주한 발주기관이 직접 수행 하거나, 용역사가 대행할 수 있도록 규정하고 있으며, 평 가결과에 대해서는 사후평가위원회(설계자문위원회)의 자문을 받도록 하고 있다. 주요 평가내용은 사업전반의 사업수행성과, 사업효율성, 파급효과 등을 평가하고 있 다.

[Table 1] Outline of construction post-evaluation

| Evaluation<br>step                                                                     | Evaluation<br>item                | Evaluation data                                                                                          |  |  |  |
|----------------------------------------------------------------------------------------|-----------------------------------|----------------------------------------------------------------------------------------------------|--|--|--|
| After completing the<br>project by stage<br>(feasibility, design,<br>and construction) | Project<br>performance<br>results | Construction cost and<br>period changes,<br>safety<br>accidents, design changes,<br>reconstruction, etc. |  |  |  |
| Comprehensive                                                                          | Project<br>efficiency             | Demand, B/C                                                                                              |  |  |  |
| assessment<br>5 years after<br>completion                                              | Ripple<br>effects                 | Civil petitions, flaws,<br>regional economy, regional<br>community, environment                          |  |  |  |

건설공사 사후평가 관련 법규정을 살펴보면, 우선 「건설기술 진흥법」, 제18조(건설기술정보체계의 구축), 제52조(건설공사의 사후평가) 등이 있으며, 「건설기술 진흥법 시행령」, 제86조(건설공사의 사후평가)에서 규 정하고 있다. 건설기술 진흥법 시행령에서는 총공사비 300억원 이상 건설공사를 대상으로 건설공사 완료 후 공 사내용 및 효과를 조사·분석하여 사후평가를 실시하고 사후평가서를 작성하도록 규정하고 있다.

다음으로 국토교통부 고시로서 「건설공사 사후평가 시행지침」이 있다. 이 지침에서는 사후평가에 대한 구 체적인 평가내용 및 방법 등에 관한 지침으로 2001년 5월 제정된 이후 현재까지 10차례의 개정이 이루어졌다. 또 한 지침에서는 사후평가의 내용, 건설사업 시행단계별 사업수행성과 평가, 평가시기 및 방법 등을 규정하고 있 다. 건설공사 사후평가 시행지침에서의 사후평가 내용은 다음과 같다.

- ∙ 예상 공사비 및 공사기간과 실제 소요된 공사비 및 공사기간의 비교ㆍ분석
- ∙ 공사기획시 예측한 수요 및 기대효과와 공사 완료 후의 실제 수요 및 공사효과의 비교ㆍ분석
- ∙ 당해 건설공사의 문제점과 개선방안
- ∙ 주민의 호응도 및 사용자 만족도
- ∙ 건설공사 시행단계별 발생되는 건설정보의 내용 및 조치계획
- ∙ 공사비, 공사기간, 효과 등 당해 건설공사에 대한 전반적인 평가, 당해 건설공사에 따른 주변환경의 변화 및 영향, 재원조달의 타당성 등 기타 발주청 에서 필요하다고 인정하는 사항

마지막으로 「건설사업정보시스템 운용지침」은 건 설공사 사후평가 시행지침에 따라 시행된 사후평가 결과 를 건설사업정보 포털시스템에 입력하여 자료가 누락되 지 않도록 규정하고 있다.

#### 2.2 국내외 사례 분석

국내외 사후평가 제도를 살펴보면, 미국, 일본 및 유럽 지역에서는 사업평가, 성과평가 또는 정책평가 등의 다 양한 형태로 이루어지고 있다. 국내의 사후평가 제도와 유사한 평가이나, 좀 더 포괄적인 개념으로서 사업목적 달성여부를 판단하는 수단으로 활용되고 있다.

미국은 1993년 법제화된 정부성과 및 결과법(GPRA: Government Performance and Result Act) 에 근거하고 있으며, 이 법에 따라 각 부처들이 의회에 성과계획보고 서와 성과보고서를 제출하는 것이 의무화 되어 있다. 건 설사업에 대한 사후평가는 미국 건설산업연구소 (Construction Industry Institute)의 벤치마킹 매트릭스 프로그램을 통하여 평가하고 있다.

일본은 1999년부터 사후평가를 시작하여 2001년 전 부문으로 확대하였으며, 현재는 2007년 4월 발표된 "국토 교통성 정책평가 기본계획"에 따라 사후평가를 실시하고 있다. 일본의 건설공사 사후평가는 "사업평가" 중의 일부 로써 수행되고 있으며, 2003년부터 제도화되어 시행되고 있다.

영국은 1994년부터 사후실행평가연구(PIES: Post Implementation Evaluation Studies)를 수행하였으며, 통 행시간, 통행 기종점, 사고율 등을 사전평가와 비교하고 있다. 사후평가 대상사업은 도로청에서 매년 수행하는 중점사업(TPI: Targeted Programme of Improvements) 에 대해 사후평가를 의무적으로 수행하고, 지방자치단체 에서 수행하는 500만 파운드 이상의 사업에 대해서도 사 후평가를 실시하고 있다[3].

사후평가 주체는 국내를 비롯한 일본과 미국 모두 공 통적으로 발주청을 중심으로 평가가 이루어지고 있다. 사후평가 결과에 대한 평가는 국내와 일본의 경우, 발주 청 자체평가를 실시하고 있으나, 미국은 전문기관(건설 산업연구소(CII))에서 평가 및 검증이 이루어지고 있다 [3].

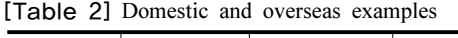

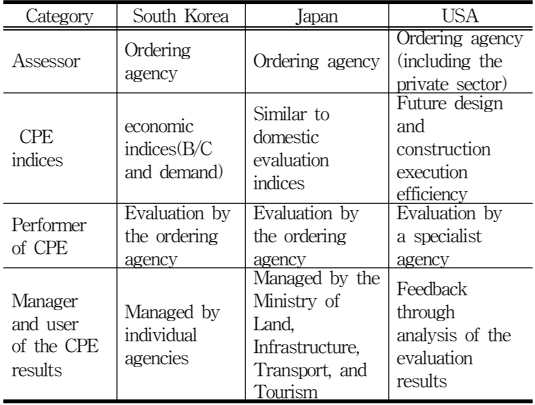

#### 2.3 기존 연구동향 조사 및 분석

건설공사 사후평가 관련 연구는 제도가 도입된 1999 년부터 2013년 현재까지 지속적인 연구가 진행되어 왔으 며, 사후평가 분석모형, 사후평가 항목 선정, 제도 및 체 계 개선, 사후평가 시스템 등 크게 4개 분야로 연구가 수 행되어 왔다.

시간적 흐름에 따른 연구동향을 살펴보면 사후평가 항목 선정과 관련된 연구에서 사후평가 모형에 관한 연 구로 변화되고 있으며, 이는 평가항목 선정뿐만 아니라 평가항목을 포함한 평가모형 설정의 필요성을 인식하고 점차적으로 연구 범위가 확장되고 있다. 제도 및 체계 개 선 방안 관련 연구는 사후평가 항목 선정 관련 연구가 수 행된 이래로 꾸준히 수행되고 있으나, 사후평가 시스템 구축 관련 연구는 2002년도의 1건에 불과한 실정이다.

시설물별 연구동향을 살펴보면, 도로 및 교통, 건축, 도시철도, SOC건설사업의 재정분야에 대해 연구가 수행 되었다. 도로 및 교통 분야 2건(교통시설 확충사업의 집 행효과 평가모형 개발, 도로건설사업 사후평가 시스템구 축 방안 연구), 공동주택 분야 5건(건설공사 사후평가를 위한 평가항목 선정방법에 관한 연구, 건축공사 사후평 가를 위한 평가항목 선정에 관한 연구, 공공공사 사후평 가 지표 개선을 통한 평가모델 제안에 관한 연구, 공동주 택사업의 사후평가제도 사례 연구, 공공건축공사 사후평 가 모델 개발), 도시철도 분야 1건(공공사업의 사후평가 및 개선방안에 관한 연구: 도로 및 도시철도 건설사업을 대상으로), SOC건설 분야 1건(SOC 재정사업의 사후평 가 모형 구축방안 연구)으로 조사되었다[3].

기존 연구동향 분석 결과, 공공건설사업의 효율성 제

고를 위해 사후평가 항목, 분석모형, 제도개선 등 다양한 연구가 지속적으로 이루어지고 있는 반면, 사후평가 결 과정보의 체계적인 관리 및 활용을 위한 정보시스템 구 축에 관한 연구는 거의 없는 실정이다.

따라서 공공건설사업에서의 사후평가 수행에 따른 결 과정보의 통합적이고 체계적인 관리 및 활용을 위한 사 후평가시스템 구축에 관한 연구가 요구되고 있다.

#### 2.4 건설공사 사후평가 결과정보 분석

건설공사 사후평가의 결과정보는 건설공사 사후평가 시행지침에 따라 타당성조사, 기본 및 실시설계, 시공 등 건설사업의 시행단계별로 용역 및 공사가 완료된 후 60 일 이내에 단계별 사후평가표를 작성하도록 규정하고 있 다. 또한 건설공사 준공 후 3년∼ 5년 이내에 종합사후평 가표를 작성하도록 하고 있다.

우선, 단계별 사후평가표의 주요 관리정보를 살펴보 면, 타당성조사 단계에서는 "일반사항", "비용-편익분석 결과", "예측수요", "타당성조사 완료후 건설사업 수행내 용" 등이 있다. 설계 단계에서는 "기본설계 완료후 사업 수행성과", "실시설계 완료후 사업수행성과" 등이 있다. 시공 단계에서는 "시공 완료후 건설사업 수행내용(안전, 변경, 재시공, 공사기간, 공사비 증감율)" 등이 있다.

종합 사후평가표의 주요 관리정보는 "공사개요", "입 찰·계약방식", "사업참여자", "사업수행평가", "정량적성 과평가", "종합평가표", "최종보고서" 등이 있다. 이 중에 서 종합평가표는 건설사업 단위로 사업효율(수요·기대효 과), 사업수행성과(사업비·보상비·사업기간 증감율), 파 급효과(민원·하자·지역경제·지역사회·환경) 등에 관한 정보로 구성되어 있다.

일반적으로 건설사업은 타당성조사, 기본설계, 실시설 계, 시공 등의 과정을 거치게 되며, 타당성조사는 건설사 업의 수행 전에 1회 정도 실시하고 있다. 과거 건설사업 에서는 실시설계 전에 기본설계 과정에서 개략적인 타당 성조사를 함께 수행하여 왔으나, 최근에는 일정 규모 이 상의 건설사업의 경우, 예비타당성조사나 타당성조사를 반드시 실시하도록 규정하고 있다. 또한 기본설계는 통 상 1회로 실시하며 실시설계의 경우, 노선이 길거나 대규 모 건설사업의 경우에 2개 이상 분리하여 실시하고 있다. 또한 시공은 건설사업의 특성상 공사규모에 따라 다수의 공구별로 분리하여 실시하고 있다.

최종적으로 종합 사후평가표 작성시기는 전체 건설사

업이 준공된 시점(최종 공구의 시공이 완료된 시점)을 기 준으로 3년∼5년 이내에 실시하고 있다.

#### 2.5 건설공사 사후평가시스템 구축 방안

본 연구에서는 건설공사 사후평가 결과정보의 체계적 인 관리와 활용을 위해 국토교통부 업무시스템으로 현재 국토부 본부 및 소속기관에서 활용 중인 건설사업정보시 스템 중 하나인 건설사업정보 포털시스템 내에 건설공사 사후평가시스템을 구축하였다.

건설사업정보 포털시스템은 건설사업정보시스템의 통합 관문으로, 건설사업정보 단위시스템에서 구축된 정 보·운영환경을 통합 관리하여 단일접속창구, 대민서비스 기능을 수행하며 다양한 건설정보 공유 기회를 제공하는 시스템이다. 건설사업정보 포털시스템은 국토부 본부와 5개 지방국토관리청 등 소속기관에서 사용하고 있는 기 관포털시스템과 국토부 소속·산하기관, 타부처 및 지자 체, 건설업체 및 일반 국민이 활용하고 있는 대민포털시 스템으로 구성되어 있다.

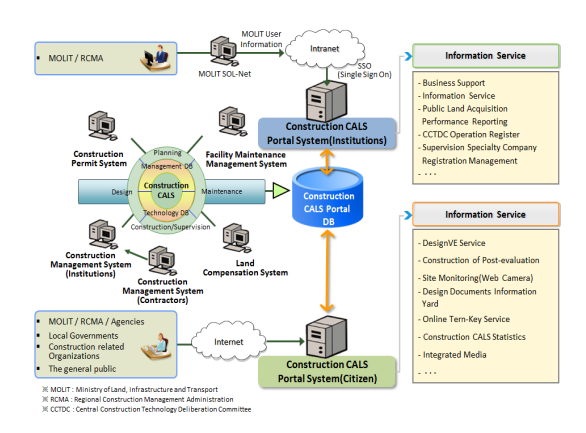

[Fig. 1] Concept diagram of construction information system

건설사업정보 포털시스템의 구성은 기관포털시스템 의 경우, 중심위 운영대장 등 10개 주요 기능으로 구성되 며, 대민포털시스템은 건설공사 사후평가, 설계VE마당, 온라인턴키마당, 설계도서 정보마당, 현장모니터링 등 10 개 주요 기능으로 구성되어 있다.

|                                                          | Agency Portal System                            |                                               |                                                          | User Portal System                               |                                                      |
|----------------------------------------------------------|-------------------------------------------------|-----------------------------------------------|----------------------------------------------------------|--------------------------------------------------|------------------------------------------------------|
| CALS Overview                                            | <b>Statistics</b>                               | <b>Central Committee</b><br>operation book    | <b>CALS Overview</b>                                     | <b>Technical Policy</b>                          | Laws, Statistics                                     |
| CALS                                                     | National road<br>information                    | Operation book                                | CALS                                                     | <b>Technical policy</b>                          | Search construction<br><b>Laws</b>                   |
| <b>Construction Project</b><br><b>Information System</b> | <b>Construction project</b><br>statistics       | Committee<br>management                       | <b>Construction Project</b><br><b>Information System</b> | <b>National traffic trends</b>                   | National road<br>information                         |
| Construction information<br>standards.                   | Overview of construction<br>project information | <b>Online integrated</b><br>manual            | Construction information<br>standards                    | Construction technology<br>trends                | Construction project<br><b>statistics</b>            |
| Integrated management<br>of total project costs          | Construction project<br>information trends      |                                               | Site use information                                     | <b>CPE System</b>                                | Construction industry<br>stanis                      |
| Manage registration of<br>supervisory specialists        | <b>Open Page</b>                                | Integrated archive<br>System operation report | Manage design VE                                         | <b>Register OPE results</b>                      | <b>Information Page</b>                              |
| <b>Public land acquisition</b><br>readts                 | <b>Notice</b>                                   | Education materials/                          | Register design VE results                               | <b>CPE</b> registration<br>overview              | <b>Design Documents</b><br><b>Information Page</b>   |
| <b>Law information</b>                                   | FAO                                             | manuals<br>Construction CALS                  | Manage design VE results                                 | <b>CPE</b> statistics                            | <b>Online Turnkey Page</b>                           |
|                                                          | <b>08A</b>                                      | standards data<br>Software                    | <b>Design VE statistics</b>                              | Overall evaluation table                         | <b>Construction technology</b><br><b>Information</b> |
|                                                          |                                                 |                                               | <b>Design VE outline</b>                                 | <b>Construction work</b><br>quality test reports | <b>Integrated archive</b>                            |
|                                                          |                                                 |                                               | Design VE tools                                          | Land compensation                                | <b>Notice Page</b>                                   |
|                                                          |                                                 |                                               | <b>Best practices of design VE</b>                       | management                                       | <b>Field monitoring</b>                              |
|                                                          |                                                 |                                               |                                                          | <b>Public land</b><br>management                 | (web camera)                                         |

[Fig. 2] Function diagram of portal system

건설공사 사후평가시스템은 시스템 사용 주체가 국토 부 소속·산하기관, 타부처 및 지자체 등 공공발주기관에 서 사용하는 시스템으로 기관망(내부망)이 아닌 대민망 (일반 인터넷망)에 위치하고 있다.

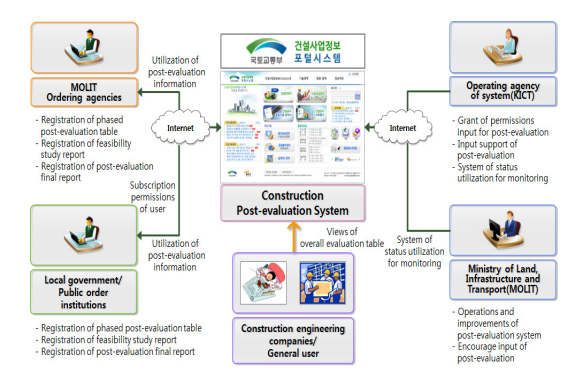

[Fig. 3] Concept diagram of post-evaluation system

건설공사 사후평가시스템은 "건설공사 사후평가 시행 지침"에 따른 사후평가 내용을 반영함과 동시에 기능을 간소화하고, 사용자 편의성을 향상시킬 수 있도록 구성 하였다.

사후평가시스템의 기능구성은 "사후평가 결과등록", "사후평가 등록현황", "사후평가 통계자료", "종합평가 표" 등 4개의 주요 기능으로 구성하였다.

사후평가시스템의 사용자는 크게 업무특성 및 정보 유형에 따라 국토부 본부사용자, 국토부 소속·산하기관 사후평가담당자, 일반사용자 등 3가지 형태의 사용자별 그룹으로 분류하였다. 또한 사후평가시스템의 기능구성 은 사용자별 그룹에 따라 사후평가 정보를 서비스 할 수 있도록 구성하였다.

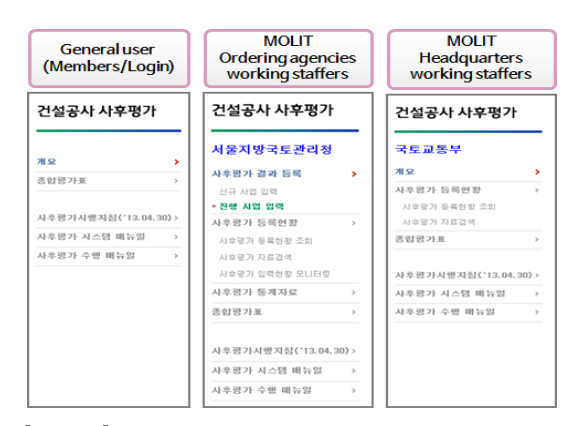

[Fig. 4] User-specific function configuration

건설공사 사후평가시스템은 건설사업정보 포털시스 템의 초기화면에 배치하였으며, 사후평가 결과정보의 입 력 및 열람을 위해서는 건설사업정보포털 회원 가입 시 사후평가 입력 및 열람 여부를 체크하여야 한다. 또한 사 용신청서를 작성하고 전담기관에 제출하여 사전에 사용 권한을 부여 받은 사용자만 활용할 수 있도록 설계하였 다.

| 건설사업경보<br>포털시스템<br>采愿回导加                                                                                                    | 건설사업정보화(CALS)소개         | 기술정책<br>법령·통계                                                                            | # 로그아운 관리자에뉴 사이트웹<br>정보마당                                                                                                    |
|----------------------------------------------------------------------------------------------------|-------------------------|------------------------------------------------------------------------------------------|----------------------------------------------------------------------------------------------------|
| 건설사업경보포털시스템<br>방문을 환영합니다.                                                                                                    | 연허기<br>건설인허기            | 건설사업관리                                                                                   | 접속중 Login<br>通信期 W 空向管<br><b>BM+BIRD0+</b>                                                                                            |
| $4r$ $r$                                                                                                    | 건설공사<br>품질시험 성적서<br>奉요기 | 건설공사<br>사후평가                                                                             | 공기사항<br>금발수단<br>白黒の<br>[10-29] [일시점검] 서비스  000<br>[10-21] [정기정경] 시스템<br>[09-30] [공지] 건설사업관<br>(09-29) [공지] 2014년<br>[09-24] [골지] 나라갔터 |
| 국토교통동향<br><b>RE65</b><br>図集列<br>. 자연히락자구 내 요양병원 설치 가는 EED<br>, 소통과 협력으로 '인전한 하늘걸' 책 EED<br>『보통산 증정보스체계』, 지장 현실에 (ED)<br>- 신축아파트, 에너지 덜 쓰고, 난방비 EED | 설계VE마당                  | 통합자료실<br>. 13 2 g CALS<br>서스테<br>. 13 Z # CALS<br>s<br>. 13 건설CALS<br>보고서<br>- 12 건설CALS |                                                                                                    |
| , '모두가 누리는 건강한 물, 지하수' EED<br>, 국토보, 국민과 학제 건축을 알려다 ED<br>- 이래 15제국 주택도시 장관을 서울로 BBD<br>, 국내 첫 인수 '필리핀 양강 다목적명 BED                                 | 온라인 턴키마당                | · 경설사업정보포텔시스<br>28X8 . 本身的日子的人在场上<br>메뉴얼 , 건설사업관리사스템(<br>. VE 연모 BIN SI (<br>、[及訳] KOSCA | <b>O&amp;A</b><br>1105年91<br><b>FAQ</b><br>현장모니터링                                                                                     |
| 건설기술동향<br>금일 2건<br>0.9621<br>. 거설기술연구 오승사례 방표히 개히 <mark>따라</mark><br>. 현대산업계발, '고단열 북합 PC 있 EED                                                    | 용지보상관리                  | 2411191<br>- [자료] 건설CAL<br>$\rightarrow$<br>31<br>。[자료] KOSCA.<br>田原本設置<br>• [자료] KOSDL  | 국토교통전자경보관 경신<br><b>GOIL REDEEPING</b>                                                                                                 |
| , 한출3 - 4호기 증가말생기 교체 양료  (ED)<br>, 건설동안보리핑 483호 BED<br>. 기술규제 막는 규제 개선…'기술규제정                                                                      | (기본조서입력)                | - 227530427<br>기술사례 - 순0~운0 4공구 도로<br>정 보 . 순0~운0 4공구 도로<br>- 순0-운0 4공구 도로               | H&757L*<br>해외가술/관리<br>검색                                                                                                    |
| . 한국일 BIM 기술 일본에 수출한다<br>. 실크홈 예방할 광케이블 센서기술 나왔<br>- 포스코건설-포스코AsC, 30 측량시                                                                          | 공공용지관리<br>(취득실적)        | <b>BRANCE</b><br>$\epsilon$ NIA $\mathcal O$ experies                                    | 전설안전정보시스템<br><b>KICT</b> managearous<br><b>REZEN</b>                                                                                  |

[Fig. 5] Construction post-evaluation system

국토부 소속·산하기관 사후평가담당자는 사후평가 결 과등록, 사후평가 등록현황, 사후평가 통계자료, 종합평 가표 등의 기능을 통해 사후평가 결과정보를 등록하고, 활용할 수 있도록 하였다. 국토부 본부사용자는 사후평 가 개요, 사후평가 등록현황, 종합평가표 등을 조회할 수 있도록 하였으며, 일반사용자는 사후평가 개요, 종합평가 표 정보를 조회할 수 있도록 구성하였다.

사후평가 결과등록은 신규 사업 입력과 진행 사업 입 력으로 구분되며 국토부 소속·산하기관의 사후평가 담당

자가 사후평가 후 그 결과를 입력할 수 있도록 하였다. 사후평가 결과 등록을 위해서는 반드시 신규 사업을 생 성한 후 하위에 타당성조사, 기본 및 실시설계, 시공 등 용역 또는 공사를 등록하고, 단계별 사후평가표를 작성 할 수 있도록 설계하였다. 또한 최종 준공이 완료된 후에 는 종합 사후평가표를 작성할 수 있도록 하였으며, 건설 사업이 완료되면 사업단위로 종합평가표의 사업성과 및 사업효율에 관한 내용을 등록할 수 있도록 설계하였다.

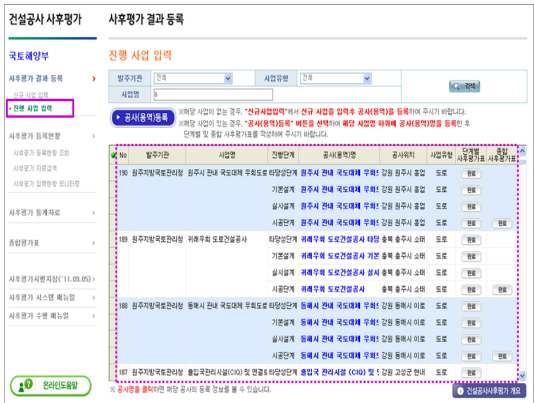

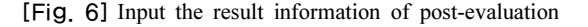

사후평가 대상 건설사업에 대해 타당성조사, 기본 및 실시설계, 시공 등 건설사업의 시행단계별로 용역 및 공 사가 완료된 후 60일 이내에 단계별 사후평가표를 등록 할 수 있도록 구성하였다.

| <b>開森令요</b><br>9.7/9.4395<br>비용-편외분석 결과<br>사업수행성과<br>부산지방항공청<br>작성기관<br>작성자<br>马亚列车<br>기준년도<br>공용개시년도<br>작성한목<br>예측수요<br>예측수요<br>예측수요<br>1335<br>2028<br>2212<br>여객수(천인)<br>п<br>73501<br><b>물통량(</b> )<br>33986<br>106870<br>п<br>미입력 내용 | ※ 타당성조사용역 완료후, '타당성조사용역업체'가 해당되는 사업부문만 작성하되 기타 시설물의 경우 양식에 준해서 편익과 비용 기재<br>※ 기준년도 예측수요, 공용개시년도 예측수요, 목표연도 예측수요는 도로, 철도, 공항 등 각 시설물별로 단위가 다름으로 예비타당성조사<br>※ 미입력 사유는 미입력된 한목과 사유를 상세하게 입력해 주시기 바랍니다. | 사업명 | 김해공한 2단계확장사업 | 찾기 | EIS성조사단에 v<br>단계선택 |  |
|----------------------------------------------------------------------------------------------------|----------------------------------------------------------------------------------------------------|-----|--------------|----|--------------------|--|
|                                                                                                    |                                                                                                    |     |              |    |                    |  |
|                                                                                                    |                                                                                                    |     |              |    |                    |  |
|                                                                                                    |                                                                                                    | 선택  |              |    |                    |  |
|                                                                                                    |                                                                                                    |     |              |    |                    |  |
| 또는 타당성조사보고서를 참조하여 기재하시기 바랍니다.<br>○ 미입력 사유등록                                                                                                    |                                                                                                    |     |              |    |                    |  |
|                                                                                                    |                                                                                                    |     |              |    |                    |  |
|                                                                                                    |                                                                                                    |     |              |    |                    |  |
|                                                                                                    |                                                                                                    |     |              |    |                    |  |

[Fig. 7] Phased post-evaluation table of feasibility

종합사후평가표

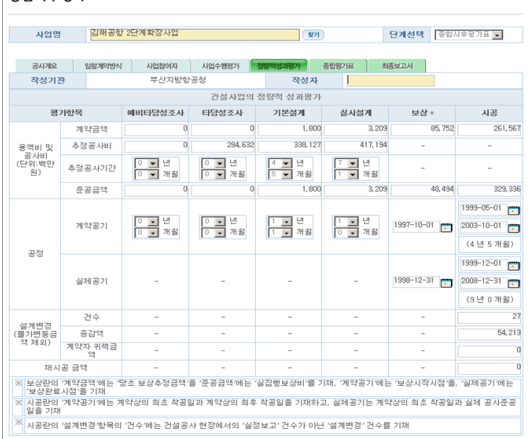

[Fig. 8] Overall post-evaluation table

또한 건설사업이 완료된 후 3년∼5년 이내에 발주기 관에서는 자체 또는 용역을 통해 사후평가를 실시하고, 그 결과정보를 시스템에 입력할 수 있도록 하였다.

사후평가 등록 현황은 사후평가 등록현황, 사후평가 자료검색, 사후평가 입력현황 모니터링 등의 기능으로 구성된다. 우선, 사후평가 등록현황은 사후평가 결과정보 입력이 완료된 건설사업을 대상으로 단계별 및 종합 사 후평가표를 조회할 수 있도록 한 기능이다. 사후평가 자 료검색은 화면상단의 검색항목에 따라 검색할 수 있으며 결과내 상세검색을 통해 B/C비율, 수요 증감율, 사업비 및 사업기간 증감율, 사후평가 최종보고서 등을 검색 및 조회할 수 있는 기능이다.

| 건설공사 사후평가                    |        | 사후평가 등록 현황 |                                      |                                |                     |      |                         |          |                                  |             |                |               |         |                      |                         |  |
|------------------------------|--------|------------|--------------------------------------|--------------------------------|---------------------|------|-------------------------|----------|----------------------------------|-------------|----------------|---------------|---------|----------------------|-------------------------|--|
| 保息學                          |        |            | 사후평가 자료경색                            |                                |                     |      |                         |          |                                  |             |                |               |         |                      |                         |  |
| 基本预가 결과 등록<br>신규 政治 일련       | $\sim$ |            | 발주기관<br>전체<br>경障<br>공사성격             | v<br>v                         | 사업유행<br>공재배지급함석     |      |                         | 恐用<br>投降 |                                  |             | v<br>v         |               |         | <b>IQUEM GIRE</b>    |                         |  |
| 진행 政治 일련                     |        |            | 用質質                                  |                                |                     |      | 長健月冬天月至 常性              |          | ○[算표2] 종합사후평가표<br>● [발표의 중합사후평가표 |             |                |               |         | <b>Called states</b> |                         |  |
| 사후평가 등록현환<br>사용구가 드로이터 주어    | ×      | 도급방법       | <b>RE</b><br>$\overline{\mathbf{v}}$ | 계약성결<br>四川                     |                     |      | $\overline{\mathbf{v}}$ |          |                                  | 입장방적        | m              | v             | 계약합석    | 四川                   | $\overline{\mathbf{v}}$ |  |
| - usan neae<br>시술군가 일관하는 모나다 |        |            | <b>BACH BYWHY</b><br>사업비 중감률(%)      | 口列学 口刺登<br>则处                  |                     |      |                         |          | 今夏 香君長(%)<br>사업기간 종감을(%)<br>引父   |             |                |               | 口列学 口明社 |                      |                         |  |
| 基金研究 長浦城県                    | ×      | $-100$     | 발주기관<br>ė                            | 사업형<br>×                       | <b>P/Ctll &amp;</b> |      | 48                      |          |                                  | 鼝<br>÷      | 器<br>÷         | 蟲<br>٠        | 有香보고서   |                      |                         |  |
| 美好贸 29美                      | ×      |            |                                      |                                | 川村                  | 628  | 革22番(%)                 | 712      | 628                              | Cell        | <b>香22番(%)</b> | 1565          | 751     |                      |                         |  |
|                              |        | 331        |                                      | 원주지방국토관리청 교환-매력간 도로확장 및 포장공사   | a                   | 0.91 | ٠                       | 23, 813  | 15.144 01/32                     |             | $-36.4$        | 63.99         |         | 29.33 2011-01-18     | <b>BERM</b>             |  |
| 马非资力对债项技('14.05.23)          |        | 390        | <b>용주지방국물관라청</b>                     | 사목-고향간 도로확장 및 포장공사             | $\mathbf{a}$        | 0.43 |                         | 0.33.625 |                                  | 3.615 0.722 | $-71.41$       | 42.84         |         | 63.75 2011-01-18     | EDM                     |  |
| 사용평가 시스템 배능형                 | ×      | 209        |                                      | 원주지방국토원라성 우름~사복간 도로확장 및 포장공사   | $\alpha$            | 0.59 |                         | 0.22545  | 10,412 (8/3)                     |             | $-54.09$       | 19.49         |         | 60.75 2011-01-18     | <b>BERN</b>             |  |
| 局多预가 수행 배능열                  | $\sim$ | 339        | 원주지방국토관강성                            | 문곡-무릎간 도로확장 및 포장공사             | n.                  | 0.86 |                         | 0.29.545 | 13.759 01/3/                     |             | $-33.03$       | 18.89         |         | 62.02 2011-01-18     | <b>NAM</b>              |  |
|                              |        | 397        |                                      | 원주지방국토관장청 가사-문곡간 도로확장 및 포장공사   | $\sim$              | 0.28 |                         | 0.19.962 | 12,508 01/22                     |             | $-47.94$       | 7.08          |         | 2.08 2011-01-18      | <b>NAM</b>              |  |
|                              |        | 38         | 具本对财灵信用技能                            | 진동-가사간 도로확장 및 포장공사             | $\mathbf{a}$        | 0.83 |                         | 0 18.683 | 12.374 06/32                     |             | $-33.77$       | 10.08         |         | 2.08 2011-01-18      | titiv                   |  |
|                              |        | 35         |                                      | 최주지방국토원경청 - 연하-선동간 도로확장 및 포장공사 | a.                  | 0.99 |                         | 0.15,223 | 13,083 (8/3)                     |             | $-14.06$       | 19.06         |         | 1.22 2011-01-17      | <b>NBM</b>              |  |
|                              |        | 334        |                                      | 회주지방국토원경청 - 덕토-원하간 도로확장 및 포장공사 | $\alpha$            | 1.1  |                         | 0.15221  | 14.412 (8/3)                     |             | -5.32          | 14.98         |         | 7.22 2011-01-17      | <b>HAM</b>              |  |
| 10<br>온라인도용할                 |        | 323        | 의주지방국료관리청                            | 영광-덕분간 모르확장 및 포장공사             | $\alpha$            | 0.95 |                         | 0 26,066 | 12.097 (2/3)                     |             | $-01.73$       | 548           |         | 40 2011-01-17        | <b>NBM</b>              |  |
|                              |        | 222        | 의주지학국 <b>학</b> 관리청                   | 955-8521 s.c biz 9, a 52.0     | $\alpha$            | 0.06 |                         | 0.29.576 | 19,368 (8/3)                     |             | $-32.22$       | 13.61         |         | 30 2011-01-17        | <b>15M</b>              |  |
|                              |        | 201        |                                      | 의주지받궂토하려천 : 시공-연당가 도로확장 및 포장공사 | a.                  | 0.14 |                         | 0 34,059 | 22,023 (97%)                     |             | $-25.36$       | 12.55         |         | 9041 2011-01-17      | <b>10M</b>              |  |
|                              |        | 220        |                                      | 워주지받군토관리상 워주시 관내 군도대에 우회도로(홍인  | $\alpha$            | 0.51 |                         | 0.28.926 |                                  | 6.569 (8/3) | $-25.20$       | $\mathbf{11}$ |         | 28.4 2011-01-10      | <b>BEN</b>              |  |

[Fig. 9] Registration status of post-evaluation

사후평가 입력현황 모니터링은 발주기관별로 사후평 가 결과정보의 입력현황을 상세히 모니터링 할 수 있는 기능이다.

| 건설공사 사후평가                               |   |     | 사후평가 등록 현황         |           |                                                            |               |                          |              |                                |                          |  |
|-----------------------------------------|---|-----|--------------------|-----------|------------------------------------------------------------|---------------|--------------------------|--------------|--------------------------------|--------------------------|--|
| 국토해양부                                   |   |     | 사후평가 입력현황 모니터링     |           |                                                            |               |                          |              |                                |                          |  |
| 사후평가 결과 등록<br>$\rightarrow$<br>산규 사업 업력 |   |     | 四川<br>出る対策<br>입무단계 | v         | 사업명<br>■ 전체 ■ 타담성조사 ■ 기본설계 ■ 설시설계 ■ 시골 ■ 졸업사후품가표           |               |                          |              |                                | $Q = R + 1$ $B = R + 1$  |  |
| 진행 사업 업력                                | ۰ | No  | 雪る列帯               | 사업행       | 골사(음역)면                                                    | 업무단계          | 計算関禁                     |              | 태양성조사단계<br>일반사항 :편익분석: 예측수요 )업 |                          |  |
| 사후평가 등록현황<br>٠                          | ٠ |     |                    |           | 194 포한지방평양한만청 영일만선한 축조 공사 / 포한한 광역개발 타당성조사                 | 타당성조사         | 彩星                       | $\circ$      | $\circ$                        | $\circ$                  |  |
| 사호판가 등록하자 조히<br>사호평가 자료경역               |   |     |                    |           | 영일만선한 출조 공사 사업                                             | 기본설계          | ٠                        | ٠            | ٠                              | $\overline{\phantom{a}}$ |  |
| - 사소평가 업략설명 모니터링                        |   |     |                    |           | 영일만선한 어학사설 총조공사 실사설계                                       | 促用留用          | $\sim$                   | ٠            | ٠                              | ٠                        |  |
| 사후평가 통계자로                               |   | 193 | 外径の防御限り            | 일인터 거설 사업 | 영일판산한 어학사설 축조공사 사공<br>말양탕 건설공사 타당성조사 응행                    | 月离日准<br>탄달성조사 | $\sim$<br>彩盘             | $\circ$      | $\circ$                        | ٠<br>$\circ$             |  |
|                                         |   |     |                    |           | 일양당 건설공사 기본설계 음행                                           | 기본설계          | ٠                        | ٠            | ٠                              | $\sim$                   |  |
| 香留習가美                                   |   |     |                    |           | 일일당 건설공사 설사설계 용영                                           | 保用架准          | ×.                       | $\sim$       | ٠                              | $\sim$                   |  |
| 사후평가시행자침('11.09.05) >                   |   | 192 | 한국수자원공사            |           | 밀양덩 건설공사 시골<br>안전진도시 2단계 건설, 안전진도시 2단계 건설공사 타담성조사          | 시골단계<br>타담설조사 | $\sim$<br>완료             | ٠<br>$\circ$ | ٠<br>$\alpha$                  | $\sim$<br>$\alpha$       |  |
| 사후평가 시스템 배능일<br>×                       |   |     |                    |           | 9NN시토지 2단계 거설공자 기본설계 운                                     | 기学信用          | $\overline{\phantom{a}}$ | ٠            | $\overline{\phantom{a}}$       | ×                        |  |
| 사오랜가 수평 별능의                             |   |     |                    |           | 안산산도시 2단계 건설공사 실시설계 올                                      | 실시설계          | $\sim$                   | ٠            | ٠                              | ٠                        |  |
|                                         |   |     |                    |           | 안산신도시 2단계 건설공사 시골                                          | 시골단계          | $\sim$                   | ٠            | ٠                              | $\sim$                   |  |
|                                         |   | 191 | 科采会科务科             |           | 영천댐 도수로 건설사업 영천댐 도수로 건설공사 타당성조사 용!<br>영천댐 도수로 건설공사 기본설계 용력 | 타당성조사<br>기본설계 | 谷堂                       | $\circ$<br>٠ | $\Omega$<br>٠                  | $\circ$<br>٠             |  |
| 10<br>온라인도움말                            |   |     |                    |           | 영천행 도수로 건설공사 실시설계 용력                                       | 실시설계          |                          |              |                                |                          |  |

[Fig. 10] Monitoring of input status

사후평가 통계자료는 사후평가 입력현황, 기관별 평가 표 작성현황, 사후평가 실시현황 등의 기능으로 구성하 였다.

사후평가 입력현황은 발주기관별 사후평가 입력현황 에 관한 통계자료를 조회할 수 있는 기능이다. 기관별 평 가표 작성현황은 발주기관별로 등록한 사업 및 공사건수 와 단계별 및 종합 사후평가표를 작성한 건수 등을 조회 할 수 있는 기능이다.

사후평가 실시현황은 발주기관별로 사후평가 용역의 실시여부에 관한 정보를 모니터링 할 수 있는 기능이다.

| 건설공사 사후평가             | 사후평가 통계자료                                       |                          |                          |                           |
|-----------------------|-------------------------------------------------|--------------------------|--------------------------|---------------------------|
| 录集单                   | 从事报为 创鲜制剂<br>2 田畑 田2 田 荷付 野野<br>ARREST GLASSING |                          |                          |                           |
| 사후평가 결과 등록            | $\,$<br>발주기관                                    | 多方                       | 입력완료                     | 입력중                       |
| 신규 사업 입력              |                                                 | 429                      | 354                      | RS.                       |
| 진행 사업 압력              | 국토부 소속기관(7개 기관)                                 | 247                      | 206                      | 41                        |
| 사후평가 등록현황             | 서울지방국토관리성<br>×                                  | 17                       | 17                       | n                         |
| 사소평가 등록하자 조성          | 원주지방국토관리청                                       | 31                       | 28                       | $\overline{\overline{3}}$ |
| 사술평가 자료건석             | 대전지방국토관리청                                       | 51                       | 16                       | $^{25}$                   |
| 사후평가 입력한참 모니터로        | 익산지발국토관리청                                       | 51                       | 51                       | $\theta$                  |
| 사후평가 통계자료             | 부산지방국토관리청<br>$\overline{\phantom{a}}$           | 93                       | 91                       | $\hat{z}$                 |
|                       | 서울지방한공청                                         | $\overline{\mathcal{L}}$ | $\overline{\mathcal{E}}$ | $\theta$                  |
| 英財界升車                 | $\,$<br>부산지방향공청                                 | $\bar{z}$                | 1                        |                           |
|                       | 국토부 산하기관(8개 기관)                                 | 109                      | 102                      | $\tau$                    |
| 사후평가시행지침('14.05.23) > | 한국수자원공사                                         | 12                       | 11                       | ٠                         |
| 사후평가 시스템 매뉴얼          | $\lambda$<br>한국도로공사                             | 43                       | 41                       | $\hat{z}$                 |
| 사후편가 수행 배능일           | $\lambda$<br>한국철도시설공단                           | 19                       | 17                       | $\hat{z}$                 |
|                       | 인천국제공항공사                                        | $\overline{c}$           | $\overline{c}$           | n                         |
|                       | 한국토지주택공사                                        | 28                       | 28                       | $\theta$                  |
|                       | 机采砂采发线                                          | $\overline{3}$           | 1                        | $\hat{z}$                 |
|                       | 제주국제자유도시개발센터                                    | 1                        | 1                        | 0                         |
| 20<br>온라인도움말          | 교통안전공단                                          | ×                        | ï                        | $\theta$                  |

[Fig. 11] Statistical data of post-evaluation

종합사후평가표는 대민포털시스템의 일반사용자에게 사후평가 정보를 공유할 수 있도록 한 기능으로 종합사 후평가표가 완료된 사업의 종합평가표 정보를 조회할 수 있는 기능이다.

| 건설공사 사후평가             | 종합평가표        |                         |                         |                                                                        |                     |                                |       |
|-----------------------|--------------|-------------------------|-------------------------|------------------------------------------------------------------------|---------------------|--------------------------------|-------|
| 保息早                   |              |                         |                         |                                                                        |                     |                                |       |
| 사호평가 경과 등록<br>×       | 발주기관         | 后耳                      | $\overline{\mathbf{v}}$ | $\overline{\mathbf{v}}$<br>사업유형<br><b>GA</b>                           |                     | <b>C BM</b>                    |       |
| NR JIB 60             | 規計票          |                         |                         |                                                                        |                     |                                |       |
| 진행 사업 압력              |              |                         |                         | ▶ 금씨경을 클릭하면 금시정보를 확인할 수 있으며, 통합경기표 합격의 비분을 선택하면 중립경기표 심세내용을 조회할 수 있습니다 |                     |                                |       |
| 사후평가 등록현환<br>×        | $\bullet$ No | 사업행                     | 발주기관                    | 采 从 吴 计 凭                                                              | 灵马氧灯                | 사업유현                           | 英型突가표 |
| 사호국가 등록해장 조성          | ы            | 영일한산학 축조 공사 사업          | 포함지방해양향원청               | [협일판진항 예항시설 축조공사 사공                                                    | 경상북도 포함시 북구 총해읍 용   | 합만                             | 查看视听器 |
| 사소국가 자료견病             |              | 302 일정점 건설 사업           | 한국수자원공사                 | 힘양한 건설공사 사고                                                            |                     | 경낭 일었지 단장면 고레리 ~ 경 _수자취(다음정쟁)  | 查看预示系 |
| 사소군가 입력하자 모니터링        |              | 361 9HANGAL 2R21 74 M20 | 外足の方向足以                 | 위원선도시 2단계 권설공사 사고                                                      | 경기도 아사시 (교차동, 호수동,  | XB                             | 養管管内容 |
| 사호평가 통계자료<br>×        |              | 360 영천댐 도수로 건설사업        | かえる方程采り                 | 협찬된 도수로 건설공사 시공                                                        |                     | 경복 안동시 입하면 ~ 경복 영천 수자원(광역상수도)  | 書物関方は |
| 活動開기車<br>s            |              | 359 용당명 건설사업            | 한국수자원공사                 | 용당명 건설공사 사업                                                            |                     | 전라복도 지아구 용당여 유계검( 수자회(다용정당)    | 查看预方法 |
|                       |              | 358 동화당계를 확인상수도 거설시킨    | が足なお料菜は                 | 동생당계를 관련상수도 건설공사 시공                                                    |                     | 전라북도 남부시, 장수군, 양설을 수자원(광영상수도)  | 書館開方案 |
| 사후평가시행지정('14.05.23) > |              | 307 GMSNE DRAGG 2001AM  | 参選令料発電사                 | 대체단계를 관련하는 것으로 가정되고 있을                                                 |                     | 출정복도 (정주시, 청원군) ~ 총 수자원(광역상수도) | 事情留方は |
|                       |              | 356 시화자구 I단계 개발사업       | 한국수자왕공사                 | 시해지구 계발사업(1단계) 건설공사 시공                                                 | 경기도 사용시, 안산시, 화성시 ! | 716                            | 香管管方法 |
| 사호평가 시스템 배능업<br>×     |              | 355 대전자자 2불량 아파트거설 사업   | 하긋토지주택공사                | 대전관제(3) 2월령(현기) 이름트가설공자 사건대전 서구 전에 2동 142명지 ~                          |                     | XB                             | 提供関方車 |
| 사후평가 수원 매뉴얼<br>×      |              | 354 일성본리 1불량 아파트가설 사법   | 外況な刀手関子ル                | 달성본검1별덕(편키) 아파트건설공자 사공                                                 | 매구 당성군 화평을 본리리 113- | 7165                           | 提供関方車 |
|                       |              | 353 용인신감 아파트 건설 사업      | 外交型지주적공사                | 용인신감 아파트건설공사 5공구 사공                                                    | 경기도 용의시 기초구 신감동 ~   | 715                            | 春を使方は |
|                       |              | 352 시콜전통차사무소 건설사업       | 하궁침토시설공다                | 시흥전동차사무소 건설사업 시공                                                       | 경기 사용사 ~ 경기 안양사     | 실도                             | 查看视听器 |
|                       |              | 351 전자선 제휴사업            | 한국설도시설공단                | 引出料 清楚减烈 减弱                                                            | 전불 화주로 신입 ~ 전날 수처시  | 45                             | 查看究所系 |
|                       |              | 350 호녕선 복선화 사업          | 한국철도시설공단                | 동남전 송정경 ~ 목표가 북선원 사업 사용                                                | 포목 남쪽 ~ 성정승 두석중 주장  | 설도                             | 書館開方案 |
| 10<br>온라인도움질          |              | 303 경부고속철도 사업           | 한국최도시설공다                | 경부고속원도 1단계 사업 시공                                                       | 서울특별시 - 동대구(강영, 천)  | 철도                             | 直管関方  |
|                       |              | 30 호남선 전철화 사업           | 한국철도시설공단                | 호남선 전용해 사업 시골                                                          | 매전 ~ 전남 목표 일을       | 설도                             | 查看预方案 |

[Fig. 12] Views of overall evaluation table

#### 2.4 향후 발전방안

건설공사 사후평가의 주요 현안을 살펴보면, 첫째, 사 후평가 제도가 기존 대통령령에서 법률로 전환됨에 따라 사후평가시스템의 개선이 필요하다. 법률로 전환됨에 따 라 사후평가 제도가 기존 보다 강화되어 타부처 및 지방 자치단체에서의 사후평가 수행건수 증가할 예정이며, 또 한 사후평가 시행지침의 개정에 따라 시스템 입력양식 및 관리항목의 변경이 필요하다. 둘째, 축적된 사후평가 결과정보의 분석기능 등의 부족으로 유사 건설공사 수행 시 활용 체계가 미흡하다. 셋째, 발주기관별 사후평가 대 상 사업의 파악이 어려워 지자체 및 공공발주기관으로의 확대 적용이 미흡한 실정이다. 마지막으로 발주기관 간 의 사후평가 기술정보 공유 및 시스템 운영 활성화를 위 한 협조체계가 미흡하다.

따라서 이러한 현안들을 개선하기 위해서는 향후 공 공 발주기관 협의회 구성 및 운영 등의 협조체계 구축이 필요하다. 이를 통해 데이터 분석 및 활용방안과 제도 활 성화를 비롯한 시스템 활용도 제고를 위한 사후평가시스 템 개선방안의 도출이 필요하다. 또한 사후평가 입력데 이터 분석·활용 기능의 개발 등 지속적인 시스템 기능고 도화가 요구된다. 마지막으로 국토부 협조를 통한 지속 적인 입력독려 및 입력지원을 통해 데이터 신뢰도 향상 과 타부처 및 지자체, 공공발주기관으로의 확대 적용이 필요하다.

### 3. 결론

공공건설사업의 효율적인 시행을 위해 국토부에서는

사후평가 제도를 운영 중에 있으나, 공공건설사업의 수 행시 유사 건설사업에 대한 사후평가 결과정보를 참조 및 활용할 수 있는 체계적인 정보 관리는 아직까지 미흡 한 실정이다.

따라서 본 연구에서는 발주기관별로 실시하고 있는 사후평가의 결과정보를 체계적으로 통합 관리하고, 이를 활용할 수 있는 방안으로 건설공사 사후평가시스템을 구 축하였다. 이를 통해 공공건설사업의 효율성 및 경제성 을 제고할 수 있는 기반을 마련하였으며, 향후 이를 기초 로 공공건설사업의 종합적인 분석 및 평가 등 유용한 도 구로 활용될 수 있으리라 기대된다.

#### References

- [1] Ministry of Land, Transport and Maritime Affairs, "10 Operation and Technical Improvement of Construction CALS System( $\Pi$ )", Korea Institute of Civil Engineering and Building Technology, November, 2011.
- [2] Ministry of Land, Transport and Maritime Affairs, "Construction Post-evaluation Enforcement Guidelines", April, 2013.
- [3] Ministry of Land, Transport and Maritime Affairs, "Improvement scheme of Comprehensive Analysis·Reflux system of the Construction Post-evaluation", Korea Institute of Civil Engineering and Building Technology, September, 2013.
- [4] Ministry of Land, Transport and Maritime Affairs, "11 Operation and Technical Improvement of Construction CALS System(Ⅰ)", Korea Institute of Civil Engineering and Building Technology, January, 2012.
- [5] Ministry of Land, Transport and Maritime Affairs, "12 Operation and Technical Improvement of Construction  $CALS System (II)$ ", Korea Institute of Civil Engineering and Building Technology, December, 2012.
- [6] D. H. Lee, J. W. Park, "Improvement scheme of utilization of the results of the post-construction evaluation system", Korean journal of construction engineering and management, v.14 no.6, pp.78-89, November, 2013.
- [7] Ministry of Land, Transport and Maritime Affairs, http://www.molit.go.kr
- [8] Construction Project Information Portal System, http://www.calspia.go.kr

### 옥 현(Hyun Ok) [정회원]

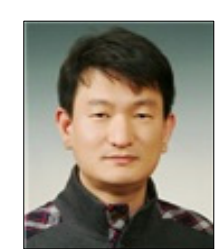

- •1997년 2월 : 광주대학교 건축공학 과 (공학사)
- •2000년 2월 : 동국대학교 건축공학 과 (공학석사)
- •2000년 4월 ~ 현재 : 한국건설기 술연구원 ICT융합연구실 전임연구 원

<관심분야> 건설정보, 사후평가, 설계VE, 설계심의

# 양 성 훈(Sung-Hoon Yang) [정회원]

- •2001년 8월 : 목포대학교 컴퓨터과 학과 (공학사)
- •2007년 2월 : 목포대학교 대학원 정보보호전공 (공학석사)
- •2011년 3월 ~ 현재 : 한국건설기 술연구원 ICT융합연구실 전임연구 원

<관심분야> 정보보안, 건설정보, 인공지능